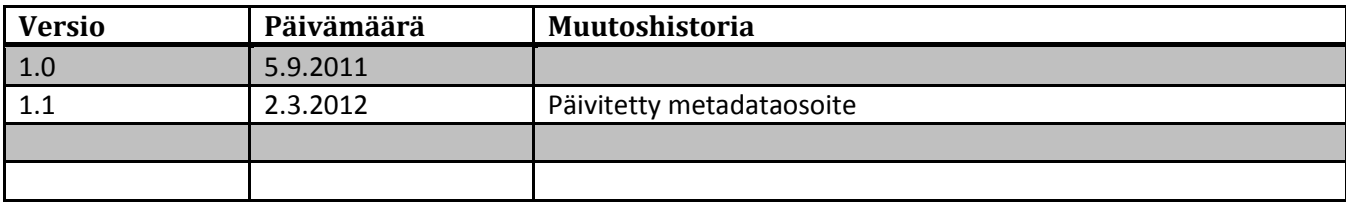

# **1 Virtu Service Provider -palvelimen testiohjeet**

Virtuun liitettävää Service Provider (SP) -palvelinta voi testata operaattorin testipalveluiden kanssa. Testipalveluiden käyttö edellyttää SP-palvelimen liittämistä operaattorin testipalveluun. Ohjeet palveluun liittämistä varten ovat operaattorin www-sivuilla[: http://www.csc.fi/sivut/virtu/tekniikka/testipalvelimet](http://www.csc.fi/sivut/virtu/tekniikka/testipalvelimet)

Testipalveluita käytettäessä tulee testaajan varmistua itse oman SP-palvelimensa toiminnasta. Pelkkä palveluiden näennäinen toiminta testipalveluiden kanssa ei takaa SP-palvelimen täyttävän kaikkia Virtun vaatimuksia.

Organisaation SP-palvelua testattaessa tavoitteena on siirtää operaattorin testitunnistuslähteestä käyttäjätunnistustiedot ja attribuutit testattavaan palveluun. Testauksella varmistetaan SP:n noudattavan sovittua SAML2-protokollaan profiilia sekä käytettävää attribuuttiskeemaa. Osa SAML2-protokollan ominaisuuksista, jotka on määritetty Virtun SAML2-profiilissa, ovat vapaaehtoisia.

## **1.1 Valmistelu**

Ennen testauksen aloittamista varmista SP:stä seuraavat asiat:

- Palvelimen kello on oikeassa ajassa, käytännössä saa aikansa ntp:n avulla.
- SP on konfiguroitu noudattamaan Virtun SAML2-profiilia.
- Attribuutit otetaan vastaan Virtun attribuuttimääritysten mukaisina
- Testipalvelun metadata on lisätty SP:iin ja SP:n metadata on lähetetty testipalvelun ylläpidolle.
- Testipalvelut on konfiguroitu luotetuiksi palveluiksi SP:ssa

# **2 Testitapaukset**

## **2.1 Metatietojen päivittäminen**

### **2.1.1 Kuvaus**

Operaattori julkaiseen www-sivuilla Virtu-luottamusverkoston kuvaulsen SAML2-metatietoina. SP:t ylläpitävät säännöllisesti palvelimiensa metatietoja.

### **2.1.2 Odotettu toiminta**

Metatiedon sisältö saadaan tehokkaasti ja helposti lisättyä SP:n luotettuihin palveluihin.

### **2.1.3 Suorittaminen**

- 1. Ladataan testimetatieto osoitteesta [https://virtu-ds.csc.fi/fed/virtu-test/CSC\\_Virtu\\_Test\\_Servers](https://virtu-ds.csc.fi/fed/virtu-test/CSC_Virtu_Test_Servers-metadata.xml)[metadata.xml](https://virtu-ds.csc.fi/fed/virtu-test/CSC_Virtu_Test_Servers-metadata.xml)
- 2. Otetaan metatieto käyttöön SP:ssa.
- 3. Luottamussuhde testipalveluihin syntyy.

# **2.2 Kirjautumisen testaaminen**

## **2.2.1 Kuvaus**

Testissä varmistetaan että Virtun SAML2-profiilin mukainen kirjautuminen onnistuu ja attribuutit siirtyvät palveluun oikeassa muodossa.

## **2.2.2 Odotettu toiminta**

Kirjautuminen onnistuu käyttäen allekirjoitettua AuthnRequest-viestiä, jossa ei ole määritetty käyttäjätunnistustapaa ja käyttäjästä siirtyy IdP:stä käyttäjää koskevia attribuutteja palvelulle, joka tulostaa ne.

## **2.2.3 Suorittaminen**

- 1. Siirry testattavaan palveluun.
- 2. Käynnistä kirjautuminen, joko ohjaten suoraan testi-IdP:iin tai DS:n kautta..
- 3. Kirjaudu IdP:ssa sovitulla testikäyttäjätunnuksella.
- 4. SP:iin siirtyy SAML-viesti, jossa tieto autentikoinnista ja käyttäjästä attribuutit, jotka oli sovittu siirrettäviksi. Attribuuttien NameFormat on "*urn:oasis:names:tc:SAML:2.0:attrname-format:uri*" ja Name on attribuutille oikea "*urn:oid...*".

## **2.3 Vahvan kirjautumisen testaaminen**

### **2.3.1 Kuvaus**

Testissä varmistetaan että Virtun SAML2-profiilin mukainen kirjautuminen onnistuu ja attribuutit siirtyvät palveluun oikeassa muodossa. Kirjautumispyynnössä määritetään *authnContextClassRef* arvoa, mutta SP allekirjoittaa autentikointipyynnön.

### **2.3.2 Odotettu toiminta**

SP tekee allekirjoitetusu AuthnRequest-viestin, jossa pyydetään käyttäjän tunnistamistamista käyttäen tunnistustapana [http://www.valtiokonttori.fi/vip/virtu/AuthnContext/strong.](http://www.valtiokonttori.fi/vip/virtu/AuthnContext/strong)

SP vastaanottaa SAMLResponse-viestin, tarkistaa sen ja ottaa käyttöönsä AttributeStatement-osiossa olleet käyttäjäattribuutit.

## **2.3.3 Suorittaminen**

- 1. Siirry testattavaan palveluun.
- 2. Käynnistä kirjautuminen, joko ohjaten suoraan testi-IdP:iin tai DS:n kautta. AuthnRequest-viestissä on määritetty *authnContextClassRef* arvoksi <http://www.valtiokonttori.fi/vip/virtu/AuthnContext/strong>
- 3. Kirjaudu IdP:ssa sovitulla testikäyttäjätunnuksella. IdP näyttää pyydetyn autentikointitavan.
- 4. SP:iin siirtyy SAML-viesti, jossa tieto autentikoinnista ja käyttäjästä attribuutit, jotka oli sovittu siirrettäviksi. Attribuuttien NameFormat on "*urn:oasis:names:tc:SAML:2.0:attrname-format:uri*" ja Name on attribuutille oikea "*urn:oid...*".

# **2.4 Uloskirjautuminen, yksi SP – IdP**

## **2.4.1 Kuvaus**

Testissä varmistetaan testattavan SP:n ja testi-IdP:n välinen uloskirjautuminen.

### **2.4.2 Odotettu toiminta**

Testattavaan SP:iin kirjauduttua käyttäjän käynnistäessä uloskirjautumisen, palvelu poistaa mahdollisen oman istuntonsa ja tekee allekirjoitetun LogoutRequest-viestin IdP:lle. IdP vastaa LogoutResponse-viestillä SP:lle.

### **2.4.3 Suorittaminen**

- 1. Siirry testattavaan palveluun.
- 2. Kirjaudu palveluun, jollain edellisten testien kuvaamalla tavalla
- 3. Käynnistä uloskirjautuminen, SP tekee allekirjoitetun LogoutRequest-viestin.
- 4. IdP vastaa allekirjoitetulla LogoutResponse-viestillä.
- 5. Istunto palveluun poistuu käyttäjältä.

# **2.5 Uloskirjautuminen, SP tekee aloitteen**

## **2.5.1 Kuvaus**

Testissä varmistetaan usean SP:n, mukaan lukien testattava SP, ja testi-IdP:n välinen uloskirjautuminen kun uloskirjautuminen käynnistetään testattavasta SP:stä.

## **2.5.2 Odotettu toiminta**

Testattavaan SP:iin kirjauduttua käyttäjän käynnistäessä uloskirjautumisen, palvelu poistaa mahdollisen oman istuntonsa ja tekee allekirjoitetun LogoutRequest-viestin IdP:lle. IdP vastaa LogoutResponse-viestillä SP:lle.

### **2.5.3 Suorittaminen**

- 1. Siirry testattavaan palveluun.
- 2. Kirjaudu palveluun, jollain edellisten testien kuvaamalla tavalla
- 3. Kirjaudu samalla käyttäjällä operaattorin testipalveluun.
- 4. Käynnistä uloskirjautuminen testattavasta palvelusta, SP tekee allekirjoitetun LogoutRequest-viestin.
- 5. IdP vastaa allekirjoitetulla LogoutResponse-viestillä.
- 6. Istunto kaikista palveluista poistuu käyttäjältä.

## **2.6 Uloskirjautuminen, SP vastaanottaa**

### **2.6.1 Kuvaus**

Testissä varmistetaan usean SP:n, mukaan lukien testattava SP, ja testi-IdP:n välinen uloskirjautuminen kun uloskirjautuminen on käynnistetty muualta kuin testattavasta SP:stä.

## **2.6.2 Odotettu toiminta**

Testipalvelusta käyttäjän käynnistäessä uloskirjautumisen, testattava palvelu vastaanottaa uloskirjautumispyynnön ja suorittaa uloskirjautumisen.

### **2.6.3 Suorittaminen**

1. Siirry testattavaan palveluun.

- 2. Kirjaudu palveluun, jollain edellisten testien kuvaamalla tavalla
- 3. Kirjaudu samalla käyttäjällä operaattorin testipalveluun.
- 4. Käynnistä uloskirjautuminen operaattorin testipalvelusta.
- 5. IdP lähettää allekirjoitetun uloskirjautumispyynnön testattavalle palvelulle
- 6. Istunto testattavasta palveluista poistuu käyttäjältä.

## **2.7 IdP:stä käynnistyvä kirjautuminen**

## **2.7.1 Kuvaus**

Testataan IdP:stä käynnistetty kirjautuminen SP-palveluun.

## **2.7.2 Odotettu toiminta**

Testi-IdP:stä käynnistetään kirjautuminen testattavaan palveluun. IdP tekee AuthnResponse-viestin tunnistettuaan käyttäjän, josta puuttu InResponseTo-elementti. SP tarkistaa viestin ja mikäli luottamussuhde IdP:iin on tehty, käyttäjä päästetään palveluun.

## **2.7.3 Suorittaminen**

- 1. Siirry testipalveluun 2.
- 2. Syötä testattavan palvelun entityid sille varattuun kenttään.
- 3. Käynnistä kirjautuminen luodusta palvelukohtaisesta linkistä.
- 4. Kirjaudu IdP:ssä.
- 5. Käyttäjälle luodaan istunto testattavassa palvelussa.

# **2.8 Attribuuttien toiminta-alue ("palo-osastointi")**

### **2.8.1 Kuvaus**

Testissä varmistetaan että SP tarkistaa että IdP:n tarjoama kotiorganisaatioattribuutin (virtuHomeOrganization) arvo sisältyy siihen joukkoon, jota kyseinen IdP-palvelin voi Virtu-metatietojen mukaan käyttää. Esimerkiksi vain valtioneuvoston kanslian IdP-palvelin voi väittää, että kirjautuva käyttäjä on (virtuLocalID="mvanhanen", virtuHomeOrganization="vnk.fi").

## **2.8.2 Odotettu toiminta**

Suoritetaan käyttäjätunnistus testi-IdP:n kanssa. Sallitun käyttäjän SP päästää palveluun. Virheellisen käyttäjän pääsyn palveluun SP estää.

### **2.8.3 Suorittaminen**

- 1. Kirjaudu testattavaan SP:iin testi-IdP:ssä sallitulla käyttäjällä.
- 2. Istunto muodostuu sallitulle käyttäjälle.
- 3. Poista sallitun käyttäjän istunto testattavasta SP:stä.
- 4. Kirjaudu testattavaan SP:iin testi-IdP:ssä virheellisellä käyttäjällä.
- 5. Istuntoa ei tule muodostua virheelliselle käyttäjälle.